English Français **Deutsch** Italiano Español Português **Nederlands** Norsk Dansk Svenska Suomi **Русский Polski Magyar Čeština Sloven čina Slovenski Hrvatski Român ă Български Eesti Latviski Lietuviškai Ελληνικά Türkçe** 한국어 繁體中文 简体中文 Bahasa Indonesia **ä·Â**

## Aspire Notebook Series Quick Guide

## Product registration

When using your product for the first time, it is recommended that you immediately register it. This will give you access to some useful benefits, such as:

- **•** Faster service from our trained representatives.
- **•** Membership in the Acer community: receive promotions and participate in customer surveys.
- **•** The latest news from Acer.

Hurry and register, as other advantages await you!

#### How to register

To register your Acer product, please visit **www.acer.com**. Select your country, click **PRODUCT REGISTRATION** and follow the simple instructions.

You will also be asked to register your product during the setup process, or you can double-click the Registration icon on the desktop.

After we receive your product registration, you will be sent a confirmation email with important data that you should keep in a safe place.

### Obtaining Acer accessories

We are happy to inform you that Acer's warranty extension program and Notebook accessories are available online. Come and visit our online shop and find what you need at **store.acer.com**.

The Acer store is being progressively rolled out, and, unfortunately may not be available in some regions. Please check back regularly to see when it will be available in your country.

© 2012. All Rights Reserved.

Aspire Notebook Series Quick Guide This revision: 07/2012

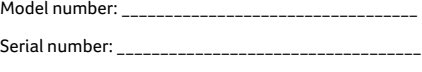

Date of purchase: \_\_\_\_\_\_\_\_\_\_\_\_\_\_\_\_\_\_\_\_\_\_\_\_\_\_\_\_\_\_\_\_

Place of purchase: \_\_\_\_\_\_\_\_\_\_\_\_\_\_\_\_\_\_\_\_\_\_\_\_\_\_\_\_\_\_\_\_

Acer recommends...

#### **Productivity Software**

**Work Great with Microsoft® Office 2010** - Express your ideas, solve problems and simplify everyday projects with Office 2010.

**Photo editing** - Easily edit and print your photos with Windows Live Photo Gallery. Then share them on Facebook, YouTube or Windows Live.

**Search & Decide with Bing** - Find and organize the answers you need using Bing™, so you can make faster, more informed decisions.

## First things first

We would like to thank you for making an Acer notebook your choice for meeting your mobile computing needs.

### Your guides

To help you use your Acer notebook, we have designed a set of guides:

First off, the **setup poster** helps you get started with setting up your computer.

The **User's Manual** contains useful information applying to your notebook. It covers basic topics such as using the keyboard and audio, etc.

The **Quick Guide** introduces the basic features and functions of your new computer. For more on how your computer can help you to be more productive, please refer to the **User's Manual.** This guide contains detailed information on such subjects as system utilities, data recovery, expansion options and troubleshooting. In addition it contains warranty information and the general regulations and safety notices for your notebook. It is available in Portable Document Format (PDF) and comes preloaded on your notebook. Follow these steps to access it:

- **1** Type "User" from *Start*.
- **2** Click on **Acer User's Manual**.

## Your Acer notebook tour

After setting up your computer as illustrated in the setup poster, let us show you around your new Acer notebook.

#### Top view

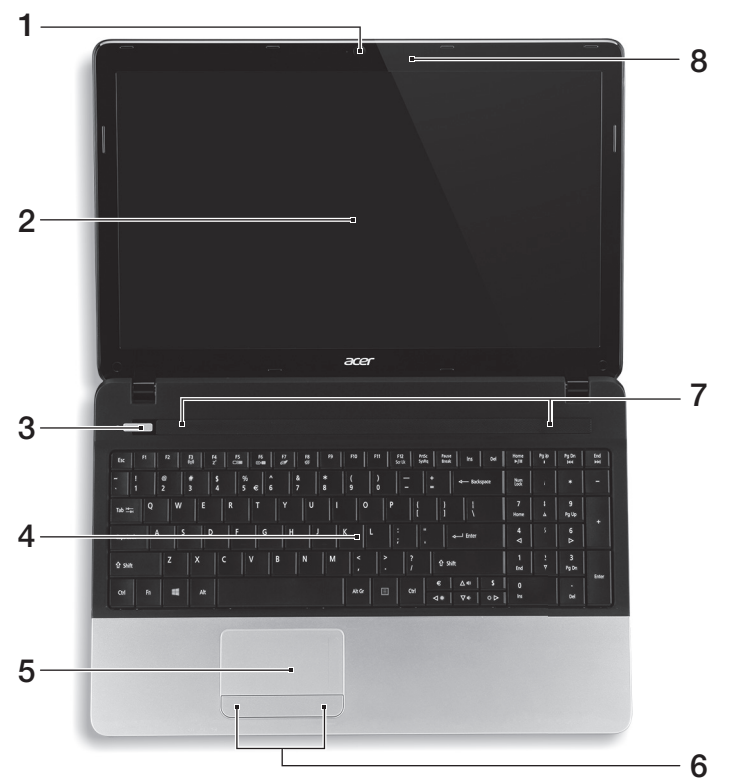

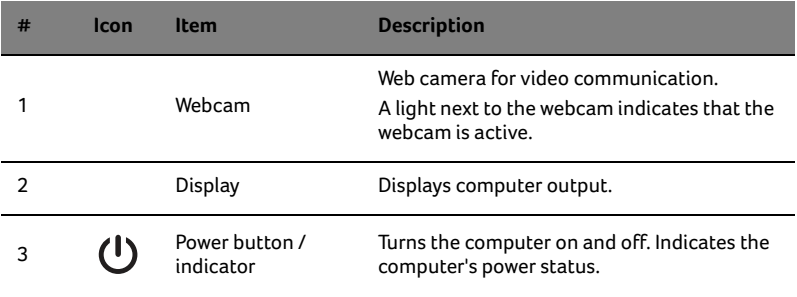

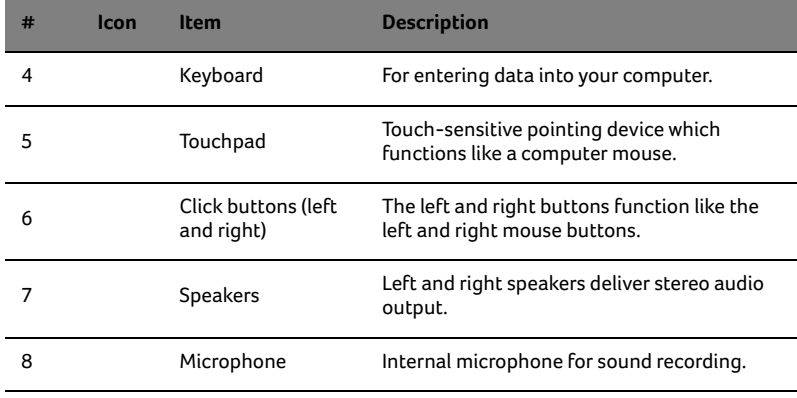

#### Hotkeys

The computer employs hotkeys or key combinations to access most of the computer's controls like screen brightness and volume output.

To activate hotkeys, press and hold the <Fn> key before pressing the other key in the hotkey combination.

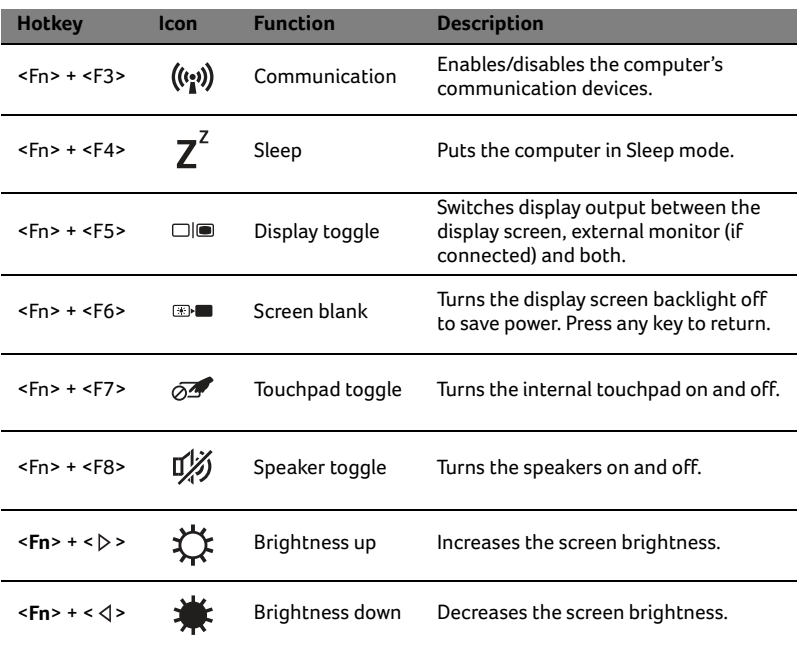

6

L.

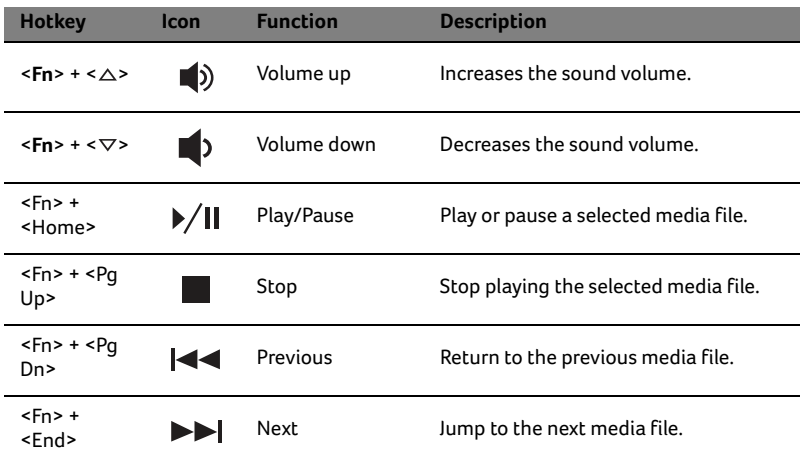

#### Closed front view

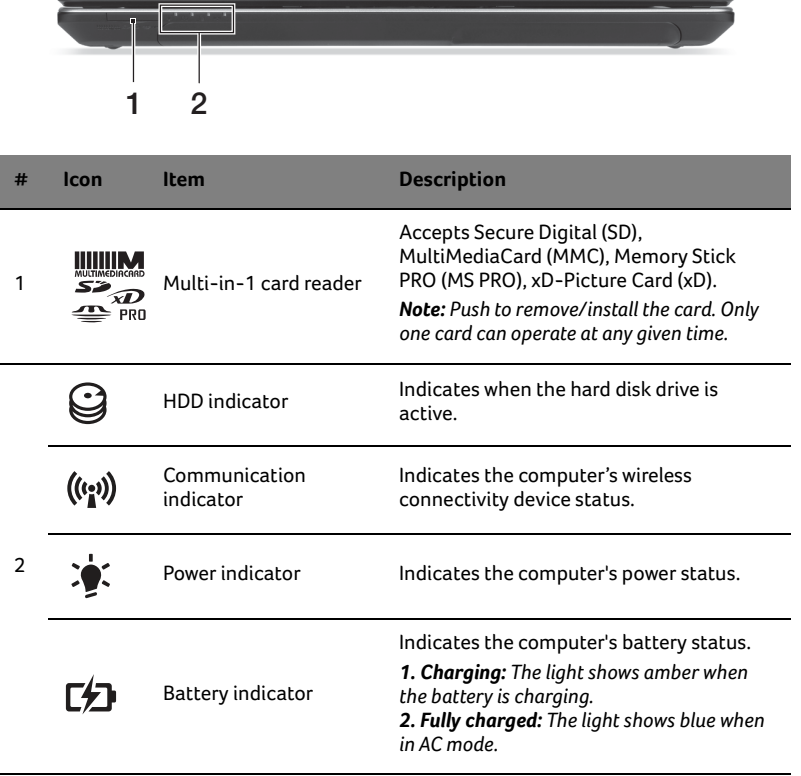

## Left view

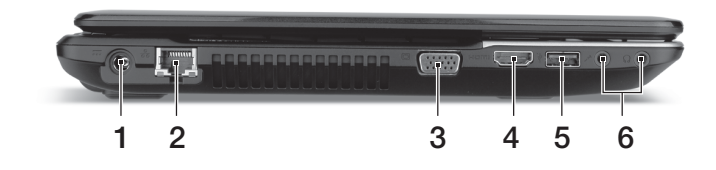

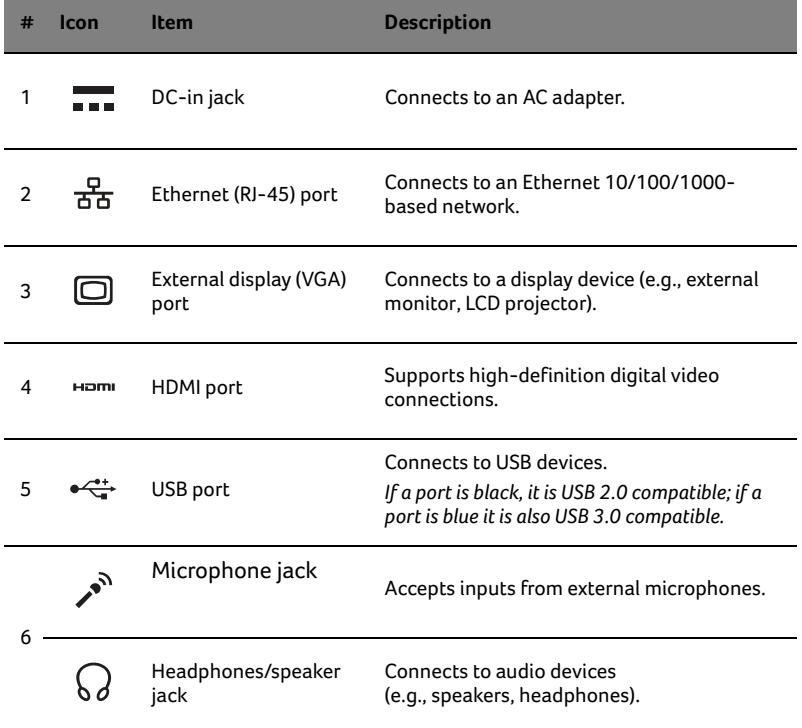

l,

L

## Right view

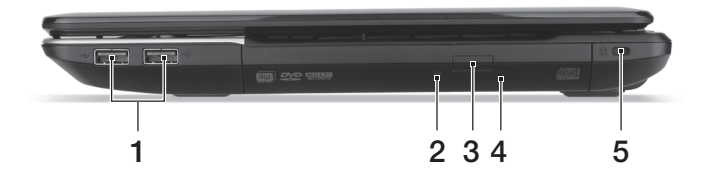

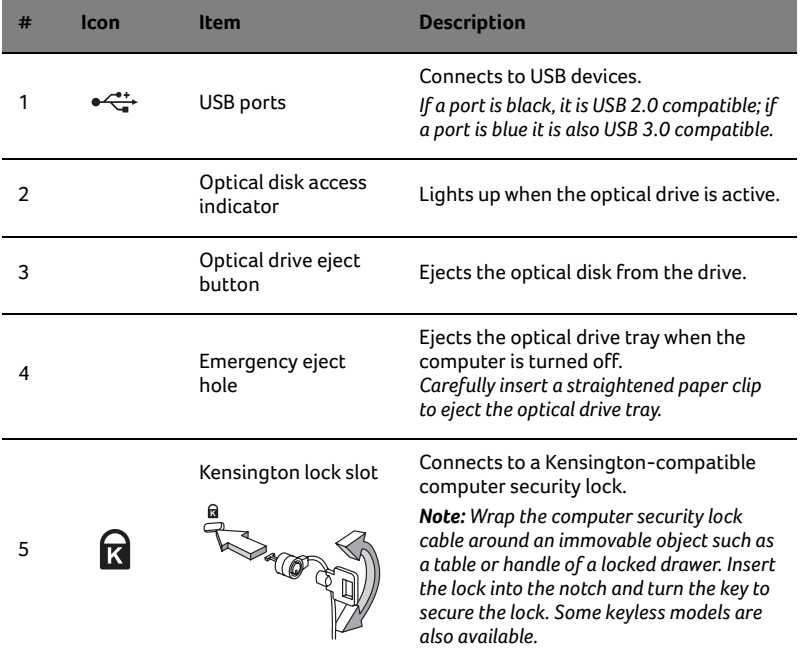

## Base view

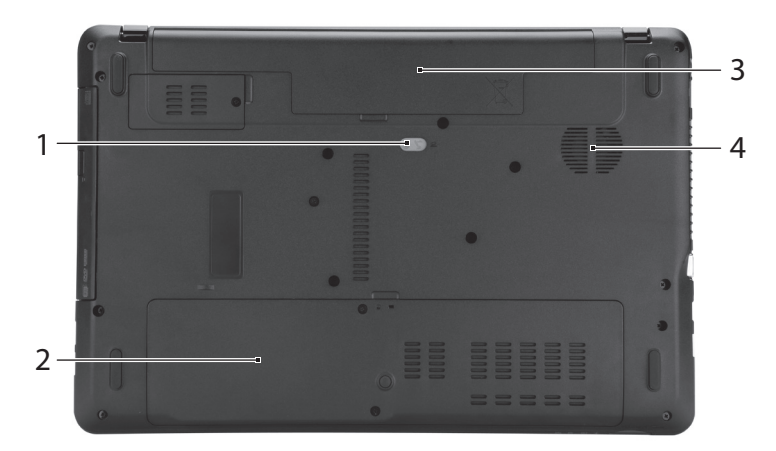

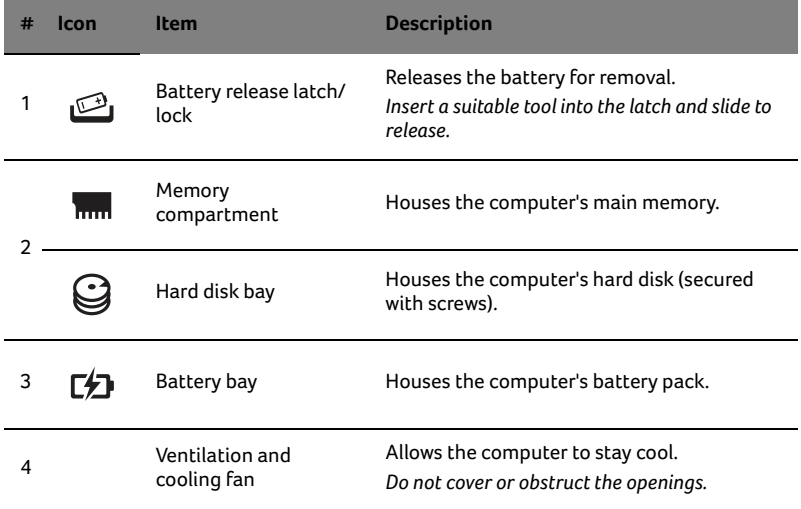

#### Environment

- **•** Temperature:
	- **•** Operating: 5 °C to 35 °C
	- **•** Non-operating: -20 °C to 65 °C
- **•** Humidity (non-condensing):
	- **•** Operating: 20% to 80%
	- **•** Non-operating: 20% to 80%

## Gamme de notebook Aspire Guide rapide

## Enregistrer votre produit

Lors de la première utilisation de votre produit, il est recommandé de l'enregistrer immédiatement. Cela vous donne accès à des avantages utiles, comme :

- **•** Service plus rapide de nos représentants entraînés.
- **•** Une adhésion à la communauté Acer : recevez des promotions et participez à nos enquêtes clients.
- **•** Les dernières nouvelles d'Acer.

Dépêchez-vous et inscrivez-vous, car d'autres avantages vous attendent !

#### Comment s'enregistrer

Pour enregistrer votre produit Acer, veuillez visiter **www.acer.com**. Sélectionnez votre pays, cliquez sur **ENREGISTRER VOTRE PRODUIT** et suivez simplement les instructions.

Il vous sera également demandé d'enregistrer votre produit pendant le processus d'installation, ou vous pouvez double-cliquer sur l'icône Enregistrement sur le bureau.

Une fois votre demande d'inscription reçue, nous vous enverrons un email de confirmation avec les données importantes que vous devrez conserver précieusement.

### Obtenir des accessoires Acer

Nous sommes heureux de vous informer que le programme d'extension de garantie Acer et les accessoires pour notebook sont disponibles en ligne. Venez et visitez notre boutique en ligne et trouvez ce dont vous avez besoin sur **store.acer.com**.

La boutique Acer est progressivement mise en œuvre, et, malheureusement, peut ne pas être disponible dans certaines régions. Veuillez consulter le site régulièrement pour voir quand il sera disponible dans votre pays.

© 2012 Tous droits réservés.

Guide rapide de la gamme de notebook Aspire Cette révision : 07/2012

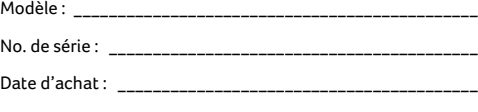

Lieu d'achat : **\_\_\_\_\_\_\_\_\_\_\_\_\_\_\_\_\_\_\_\_\_\_\_\_\_\_\_\_\_\_\_\_\_\_\_\_\_\_\_\_\_\_**

## Pour commencer

Nous désirons vous remercier d'avoir fait d'un notebook Acer votre choix pour répondre à vos besoins informatiques mobiles.

## Vos guides

Pour vous aider à utiliser votre notebook Acer, nous avons conçu plusieurs guides :

Tout d'abord, le **poster de configuration** vous aide à configurer votre ordinateur.

Le **Manuel d'utilisation** contient des informations utiles qui s'appliquent à votre nouveau notebook. Il couvre les notions de base, telles que l'utilisation du clavier et du son, etc.

Le **Guide rapide** présente les fonctionnalités et fonctions de base de votre ordinateur. Pour plus d'information sur l'aide que peut vous apporter pour être plus productif, veuillez vous reporter au **Manuel d'utilisation**. Ce guide contient des informations détaillées sur des sujets tels que les utilitaires systèmes, la récupération des données, les options d'extension et le dépannage. De plus, il contient des informations de garantie et les réglementations générales et les avis de sécurité pour votre notebook. Il est disponible au format PDF (Portable Document Format) et est préchargé sur votre notebook. Procédez comme suit pour y accéder :

- 1 Saisissez « utilisation » depuis *Démarrer*.
- 2 Cliquez sur **Manuel d'utilisation Acer**.

## Visite guidée de votre notebook Acer

Après avoir configuré votre ordinateur comme illustré dans le poster de configuration, nous allons vous faire explorer votre nouveau notebook Acer.

#### Vue supérieure

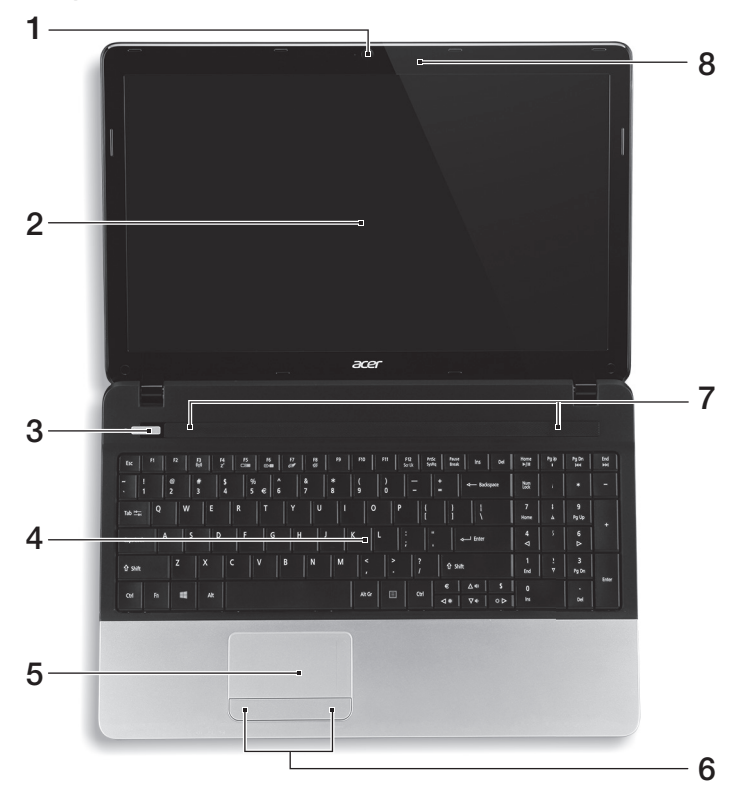

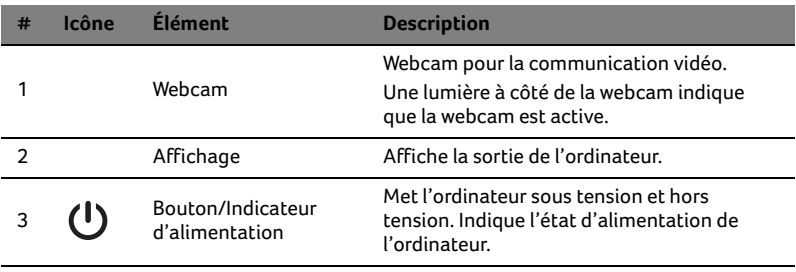

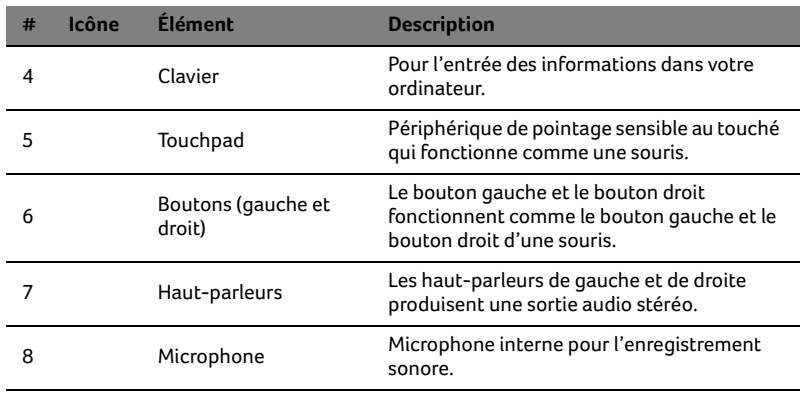

#### Touches spéciales

L'ordinateur emploie des touches spéciales (combinaisons de touches) pour accéder à la plupart des contrôles de l'ordinateur comme la luminosité de l'écran et le volume sonore.

Pour activer les touches spéciales, appuyez et maintenez la touche <**Fn**> avant d'appuyer sur l'autre touche dans la combinaison de la touche spéciale.

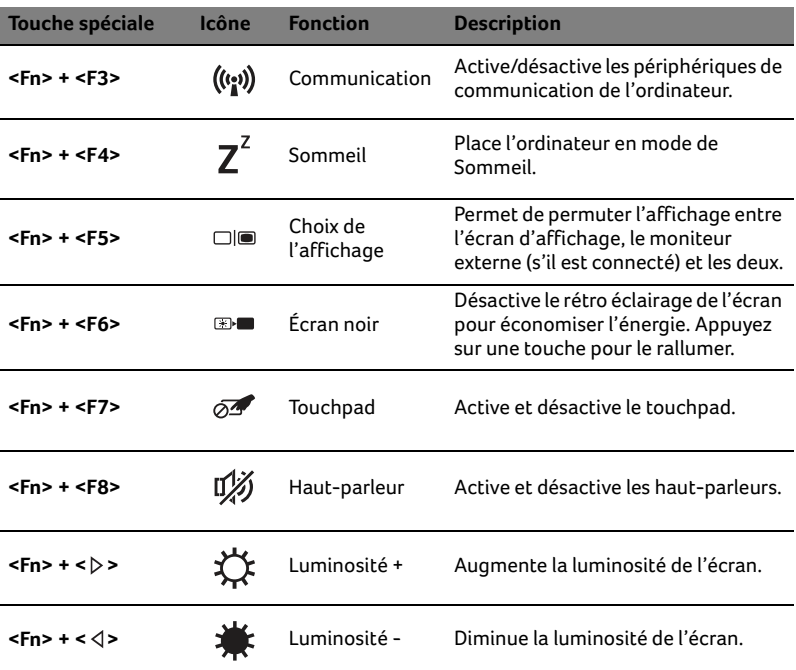

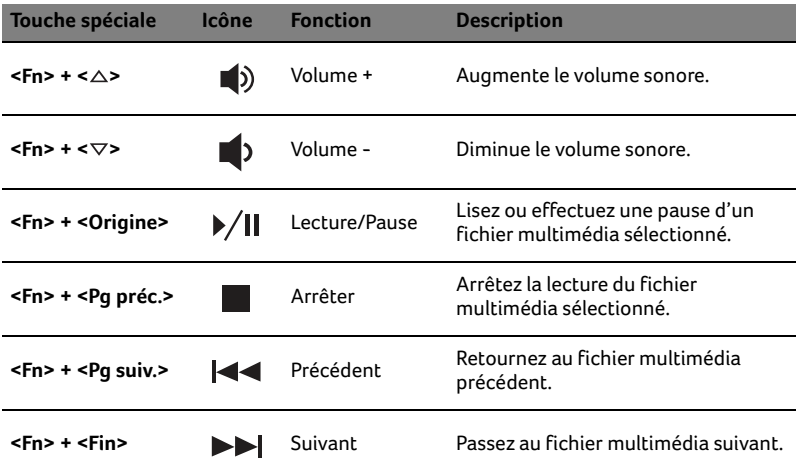

## Vue frontale fermée

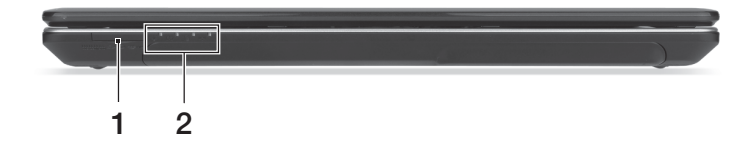

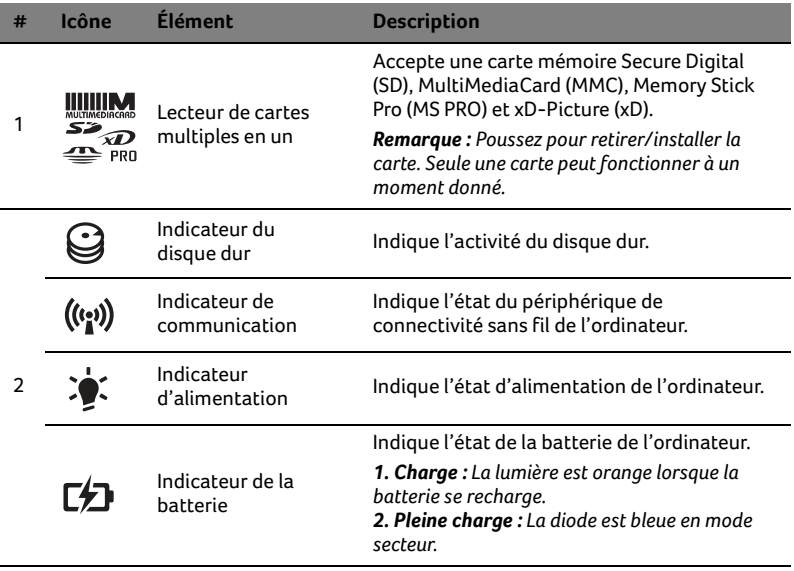

Í

## Vue gauche

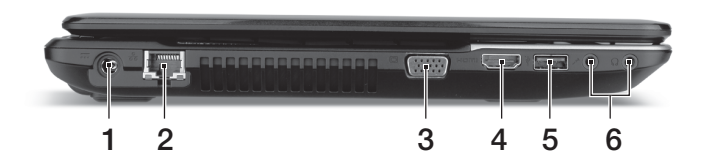

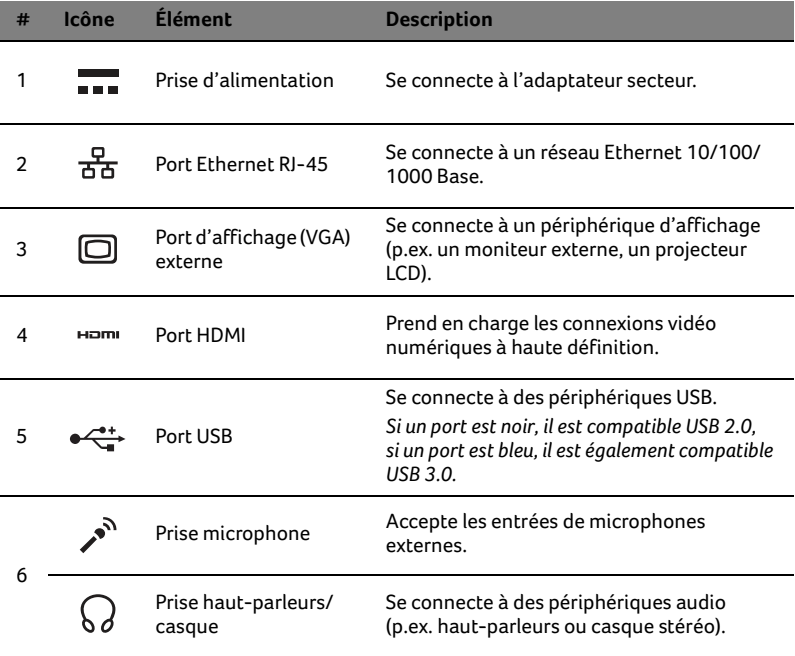

Français

#### Vue droite

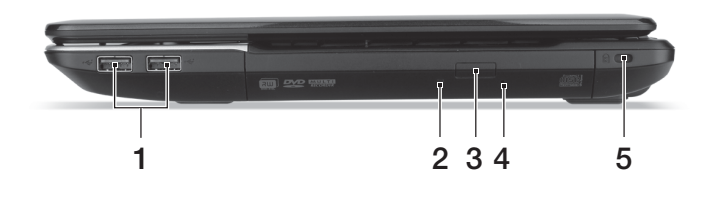

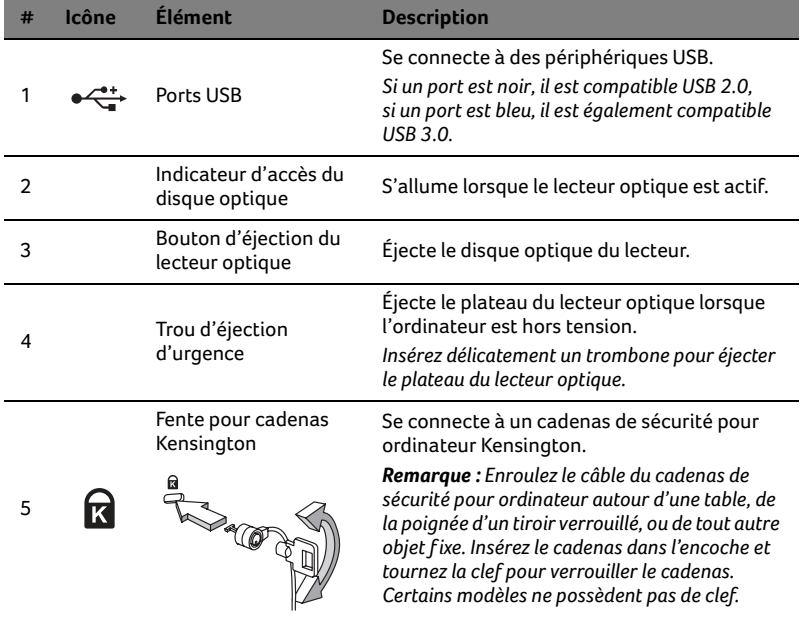

#### Vue de la base

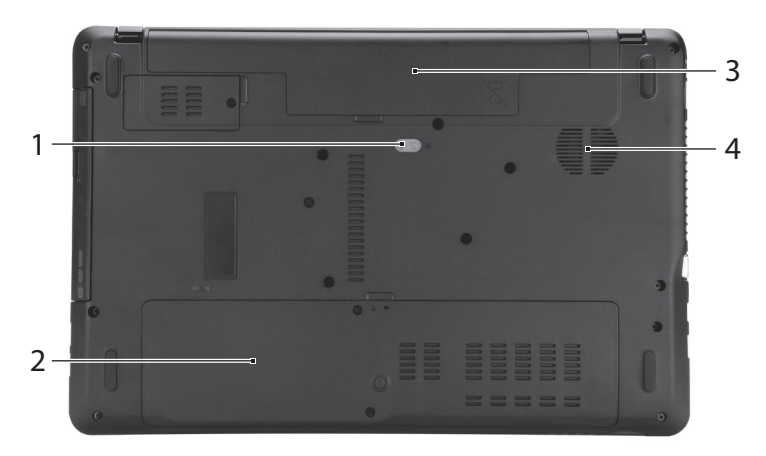

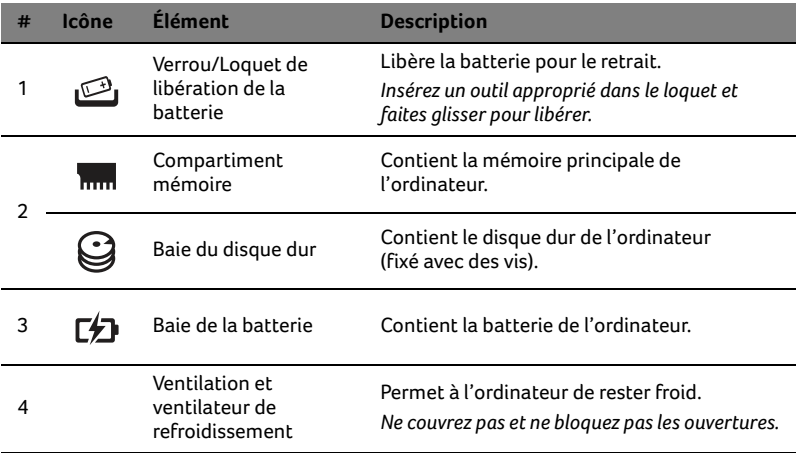

#### Environnement

- **•** Température :
	- **•** En marche : 5°C à 35°C
	- **•** À l'arrêt : -20°C à 65°C
- **•** Humidité (sans condensation) :
	- **•** En marche : 20% à 80%
	- **•** À l'arrêt : 20% à 80%

9

# Aspire Notebook Serie

## Kurzanleitung

## Produktregistrierung

Wenn Sie das Produkt zum ersten Mal verwenden, sollten Sie es umgehend registrieren. Sie kommen so in den Genuss einer Reihe von Vorteilen, einschließlich:

- **•** Schnellere Dienstleistungen durch unsere geschulten Vertreter.
- **•** Mitgliedschaft in der Acer-Community: Empfang von Sonderangeboten und Teilnahme an Kundenumfragen.
- **•** Die aktuellsten Neuigkeiten von Acer.

Registrieren Sie sich auf der Stelle, da noch andere Vorteile auf Sie warten!

#### Wie Sie Ihr Produkt registrieren können

Un Ihr Acer Produkt zu registrieren, besuchen Sie bitte **www.acer.com**. Wählen Sie Ihr Land aus, klicken Sie auf **PRODUKTREGISTRIERUNG** und folgen Sie den einfachen Anweisungen.

Sie werden während des Einrichtungsprozesses ebenfalls zur Registrierung Ihres Produktes aufgefordert. Alternativ können Sie einen Doppelklick auf das Symbol Registrierung auf dem Desktop ausführen.

Nachdem wir Ihre Produktregistrierung erhalten haben, senden wir Ihnen eine E-Mail zur Bestätigung, die wichtige Informationen enthält, die Sie an einem sicheren Ort aufbewahren sollten.

## Acer Zubehör

Wir freuen uns Ihnen mitzuteilen, dass das Garantie-Erweiterungsprogramm von Acer sowie Notebook-Zubehör online erhältlich sind. Besuchen Sie unseren Online Shop unter **store.acer.com**.

Der Acer Store befindet sich im Aufbau und könnte möglicherweise in einigen Regionen nicht verfügbar sein. Bitte schauen Sie regelmäßig vorbei, um zu erfahren, wann er in Ihrem Land verfügbar ist.

© 2012 Alle Rechte vorbehalten.

Kurzanleitung für Aspire Notebook Serie Diese Überarbeitung: 07/2012

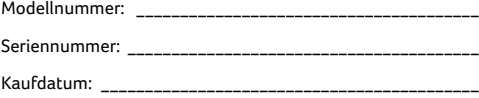

Kaufort: **\_\_\_\_\_\_\_\_\_\_\_\_\_\_\_\_\_\_\_\_\_\_\_\_\_\_\_\_\_\_\_\_\_\_\_\_\_\_\_\_\_\_\_\_\_\_**

## Das Wichtigste zuerst

Wir möchten uns bei Ihnen dafür bedanken, dass Sie sich in Bezug auf mobilen Computerbedarf für ein Acer-Notebook entschieden haben.

#### Ihre Anweisungen

Als Hilfe für Sie beim Benutzen Ihres Acer-Notebooks haben wir einen Satz von Richtlinien aufgestellt:

Zuallererst hilft Ihnen das **Setup-Poster**, den Computer das erste Mal in Betrieb zu nehmen.

Das **Benutzerhandbuch** enthält nützliche Informationen über Ihr neues Notebook. Es werden Themen wie z. B. die Verwendung von Tastatur und Audio usw. behandelt.

Die **Kurzanleitung** stellt Ihnen die grundlegenden Features und Funktionen Ihres neuen Computers vor. Für weitere Informationen dazu, wie Ihnen Ihr Computer helfen kann, noch produktiver zu arbeiten, lesen Sie bitte die **Benutzerhandbuch**. Diese Bedienungsanleitung enthält detaillierte Informationen zu Themen wie z. B. System-Programmen, Datenwiederherstellung, Erweiterungsoptionen und Problembehebung. Darüber hinaus enthält es Informationen zur Garantie und allgemeine Bestimmungen und Sicherheitshinweise zu Ihrem Notebook. Die Bedienungsanleitung steht in PDF (Portable Document Format) zur Verfügung und ist bereits in Ihrem Notebook installiert. Gehen Sie folgendermaßen vor, um auf die Bedienungsanleitung zuzugreifen:

- **1** Geben Sie unter *Start* "Benutzer" ein.
- **2** Klicken Sie auf **Acer Benutzerhandbuch**.

#### Ihre Acer-Notebook-Tour

Nachdem Sie den Computer wie im Übersichtsblatt gezeigt aufgestellt haben, finden Sie im Folgenden eine Übersicht über Ihr neues Acer-Notebook.

#### Ansicht von oben

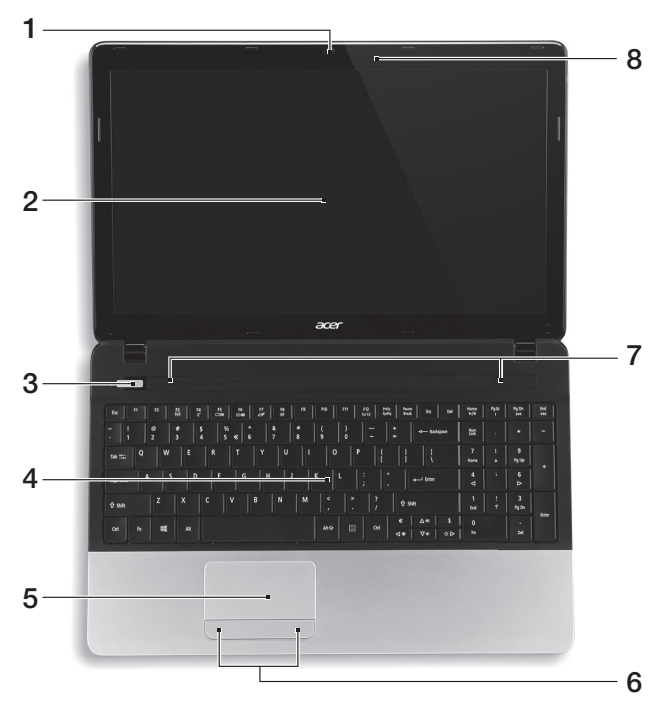

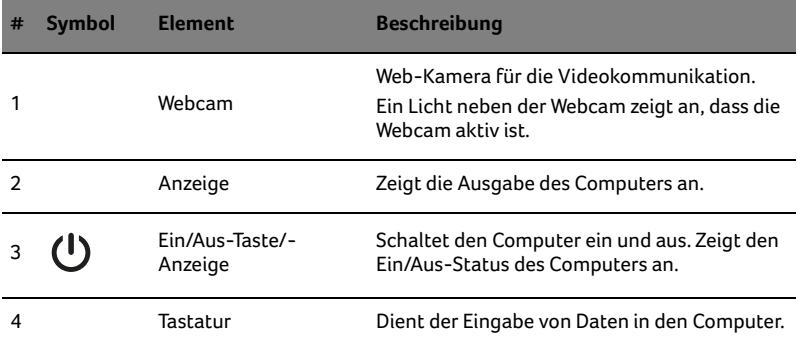

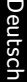

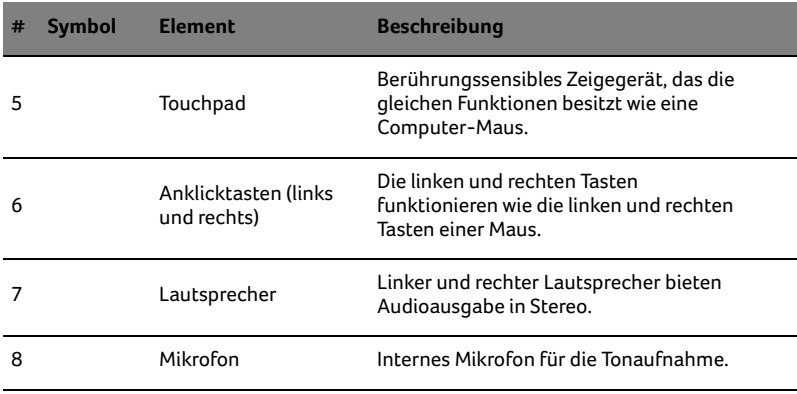

#### **Hotkeys**

Der Computer besitzt Direkttasten oder Tastenkombinationen für den Zugriff auf Computersteuerungen wie z. B. Bildschirmhelligkeit und Ausgangslautstärke.

Zum Aktivieren von Hotkeys müssen Sie zuerst die <**Fn**>-Taste drücken und halten und dann die andere Taste der Hotkey-Kombination drücken.

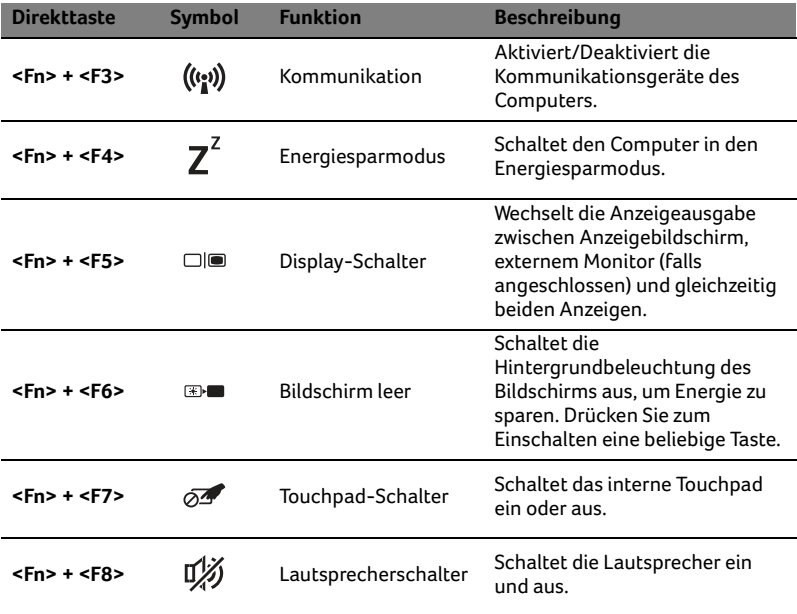

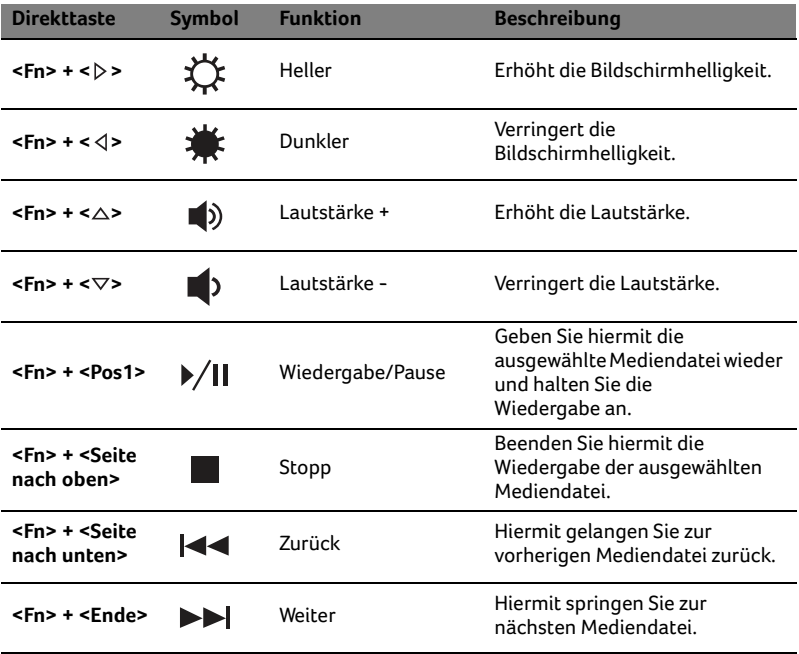

#### Geschlossene Vorderseite

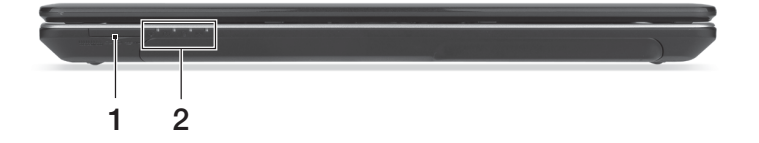

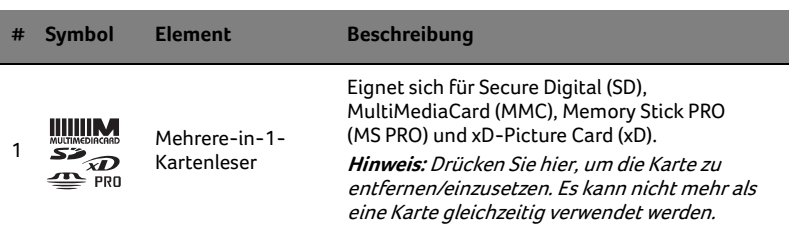

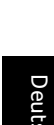

ğ<br>P

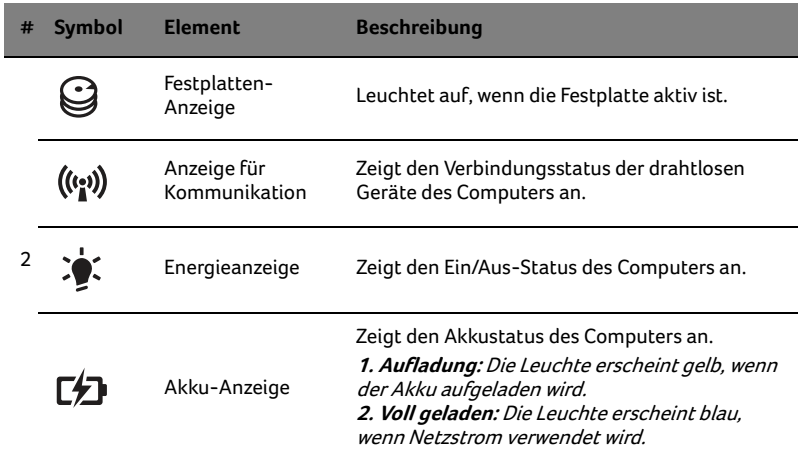

## Linke Seite

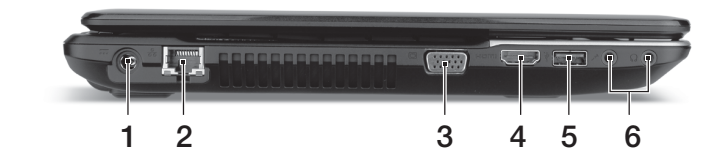

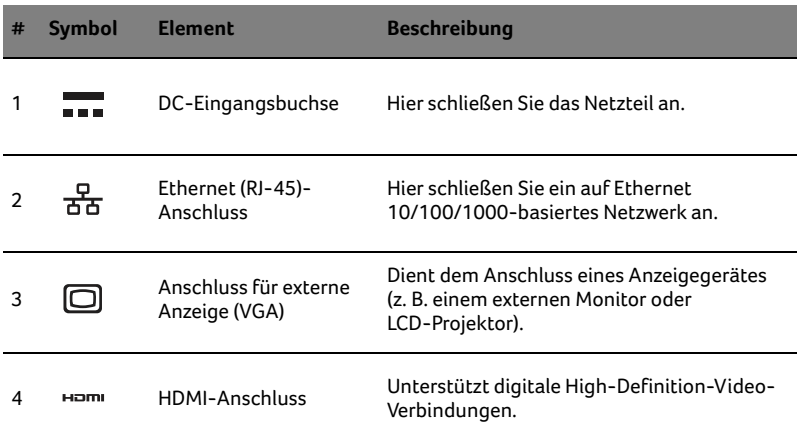

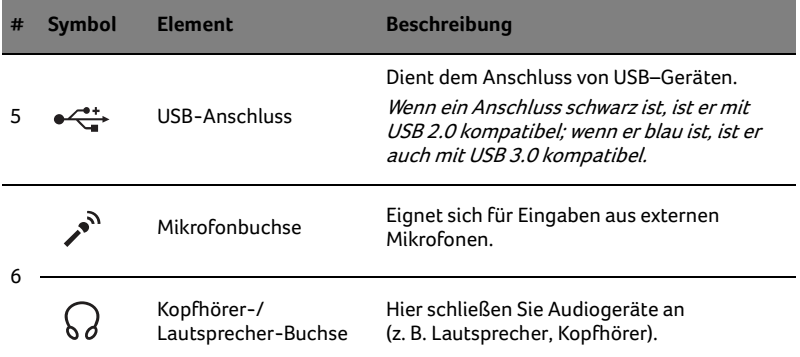

## Rechte Seite

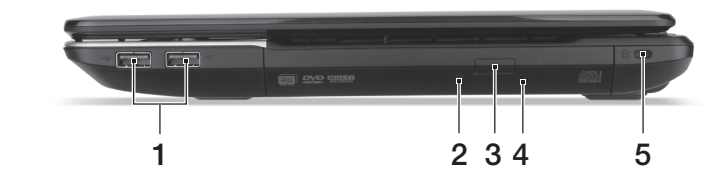

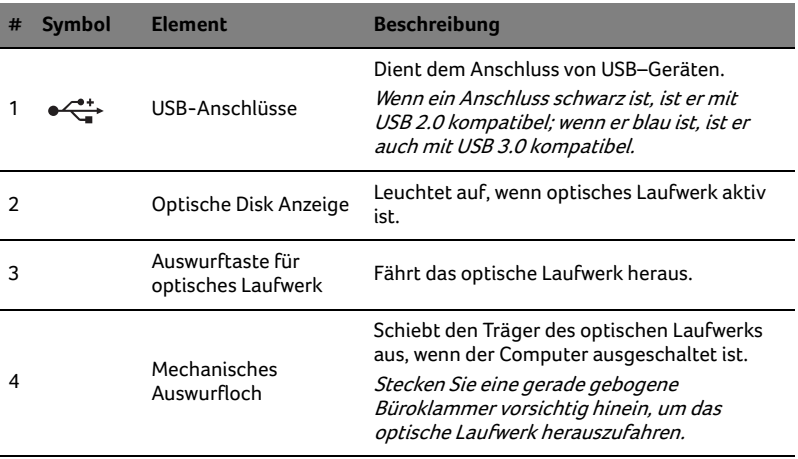

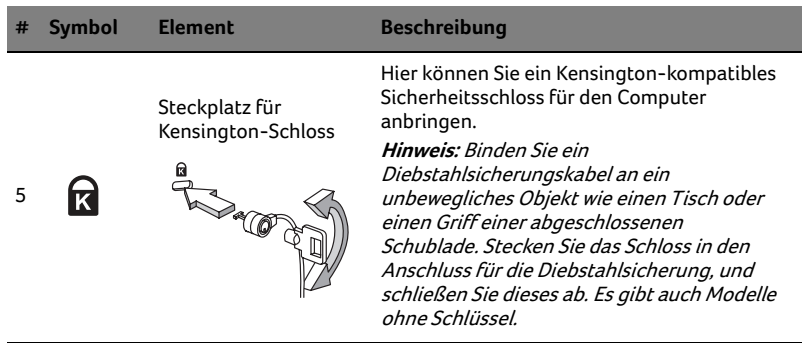

## Unterseite

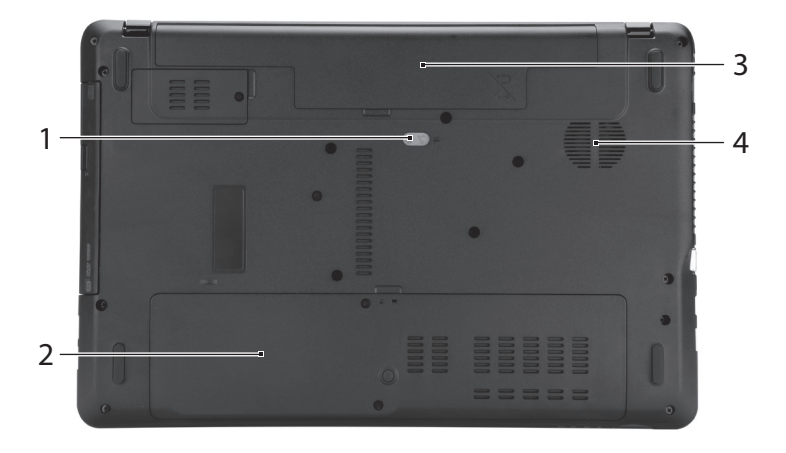

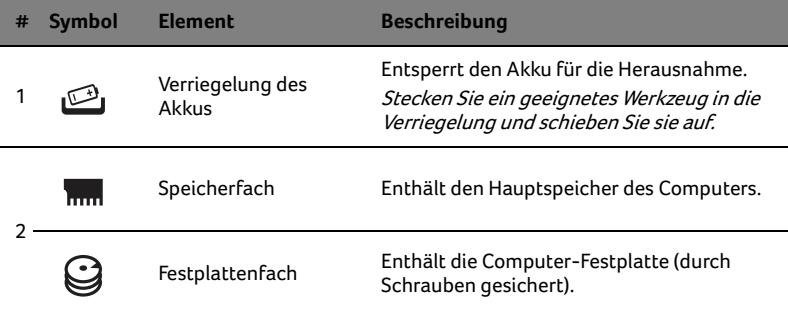

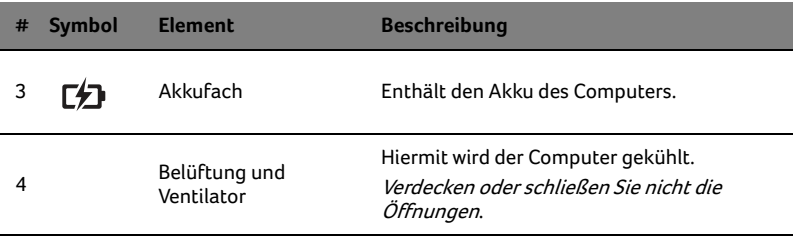

#### Umgebung

- **•** Temperatur:
	- **•** Betrieb: 5°C bis 35°C
	- **•** Nichtbetrieb: -20°C bis 65°C
- **•** Luftfeuchtigkeit (nicht kondensierend):
	- **•** Betrieb: 20% bis 80%
	- **•** Nichtbetrieb: 20% bis 80%